## Hur man skriver ut de certifikat som kan fyllas i

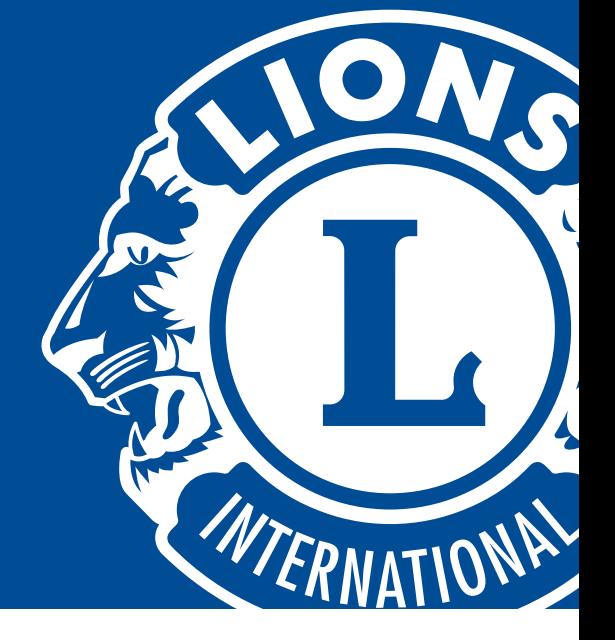

En vägledning steg för steg hur man skriver ut certifikat för nya medlemmar och faddrar

- 1 I både Microsoft Word och Adobe Acrobat finns fält som kan fyllas i med mottagarens namn, klubbnamn och datum. Genom att klicka på respektive fält kan du fylla i informationen.
- 2 Innan du skriver ut certifikatet rekommenderas att du gör en testutskrift, för att kontrollera att utskriften blir korrekt:
	- Certifikatet är i storlek 21,25 cm x 27,50 cm och bör passa de flesta skrivare.
	- Om din skrivare skriver ut i ett annat format, till exempel A4, bör du ändra inställning för pappersstorlek innan du skriver ut.
	- Fastställ i vilken riktning utskriften hamnar, genom att till exempel markera med en pil på ett blankt papper. Detta kommer hjälpa dig att placera certifikatet i skrivaren på rätt sätt.
	- Certifikatet är ofta tjockare än vanligt papper, så välj lämplig papperstyp på din skrivare.
- 3 Efter det att du har kommit fram till hur skrivaren kommer att skriva ut skriver du ut en testsida och håller den över certifikatet, för att säkerställa att texten kommer att hamna rätt i de vita områdena på certifikatet.
- 4 När du har gjort alla inställningar lägger du certifikatet i skrivaren och skriver ut det. När certifikatet är utskrivet är det klart att använda.

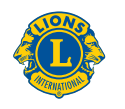

**Lions Clubs International**